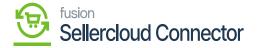

## **Set Clear Log Preferences**

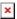

Set clear Log Preferences relates with system's logging and maintenance features. This is used to process the log within the allotted time and prevent performance problems with the custom table storage clear.

This covers log Info, log Error, and log management procedures.

- The following data appears when the [Activate Clear Log Process] check box is selected.
- You need to enter the following fields.

| Frequency (Days)           | The rate at which something occurs over a particular period.                                                                                                    |
|----------------------------|----------------------------------------------------------------------------------------------------|
| Next Execution Time        | Specify the time you want to keep the logs in the Admin Log Section.                                                                                                    |
| No. of days to retain logs | Enter the number of days for which you want to keep the logs. If you want to keep the logs for one month enter 30 and so on.                                                           |
| Record to delete           | After deleting the logs, the application will archive the deleted logs in the database. So that in case the user wants to retrieve those our back-end team will pull the records back. |

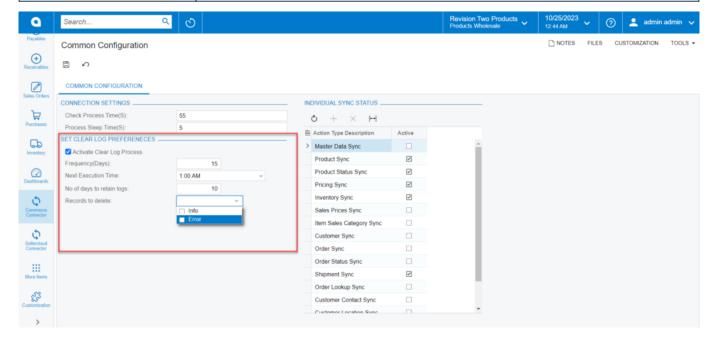

Set Clear Log Preferences

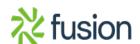